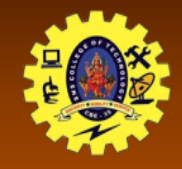

# **SNS COLLEGE OF TECHNOLOGY**

**(An Autonomous Institution)**

Re-accredited by NAAC with A+ grade, Accredited by NBA(CSE, IT, ECE, EEE & Mechanical) Approvedy by AICTE, New Delhi, Recognized by UGC, Affiliated to Anna University, Chennai

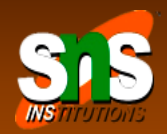

# **Native Data Handling**

Course: Mobile Application Development

Unit : III – Building Blocks of Mobile Apps - II

Class / Semester: II MCA / III Semester

Department of MCA

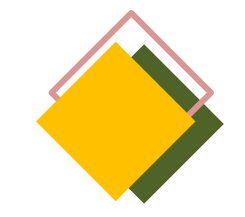

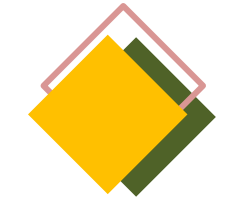

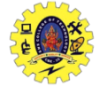

## **INTRODUCTION**

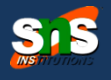

- $\Box$  Scenarios where the app data may have to be stored permanently in order to be retrieve at later
- $\Box$  Data can be saved either locally on the device or remotely on the servers
- Data could be either primitive or complex in nature, and can be stored on the device in an unstructured or structured manner
- $\Box$  Android framework offers several options for persistence:
	- **SharedPreferences:** store primitive private data on key-value pairs
	- **Internal Storage:** store private data in the device memory
	- **External Storage:** store public data on the shared external storage
	- **SQLite Databases:** store structured data in a private database
	- **Network server** : store data on the remote web server

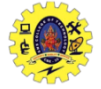

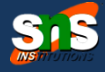

- $\Box$  This class allows you to save and retrieve key / value pairs of primitive data type such as ringtone, app setting etc..
- $\Box$  We use same for saving the primitive data: booleans, floats, ints, longs, and strings
- $\Box$  Data will persist in the user session
- $\Box$  Shared preferences stores data in an XML file in the internal memory of the device
- $\Box$  The creation, storage, and manipulation of the XML file are internally taken care by the SharedPreferences API
- To create this object, we use *getSharedPreferences (String name, int mode)*

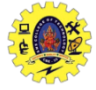

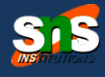

### $\Box$  To write values,

- Call the method edit () to get a SharedPreferences.Editor
- Add values methods such as putBoolean(), putInt(), putFloat() and putString()
- $\blacksquare$  Persists the new values with commit()
- $\Box$  To read values,
	- use the methods as getBoolean () and getString ()

SharedPreferences preferences = getSharedPreferences("SMSPreferences",MODE\_PRIVATE); btnSave.setOnClickListener(new OnClickListener() { @Override public void onClick(View arg0) { Editor editor=preferences.edit(); editor.putBoolean("SendSMS", chkEnable.isChecked()); editor.putString("Message", etMessage.getText().toString()); editor.putString("Signature", etSignature.getText().toString()); editor.commit(); }

});

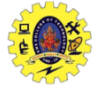

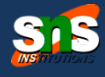

#### $\Box$  To write values,

- Call the method edit () to get a SharedPreferences.Editor
- Add values methods such as putBoolean(), putInt(), putFloat() and putString()
- Persists the new values with commit()

SharedPreferences preferences = getSharedPreferences("SMSPreferences",MODE\_PRIVATE); btnSave.setOnClickListener(new OnClickListener() { @Override public void onClick(View arg0) { Editor editor=preferences.edit(); editor.putBoolean("SendSMS", chkEnable.isChecked()); editor.putString("Message", etMessage.getText().toString()); editor.putString("Signature", etSignature.getText().toString()); editor.commit(); }

});

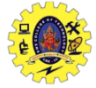

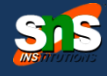

#### $\Box$  To read values,

 use the methods as getBoolean () and getString ()

private void sendSMS() { SharedPreferences preferences= context.getSharedPreferences("SMSPreferences", context.MODE\_PRIVATE); boolean sendSms=preferences.getBoolean("SendSMS", false); String message=preferences.getString("Message", ""); String signature=preferences.getString("Signature", ""); if(sendSms==true) {

//Send the SMS to the caller

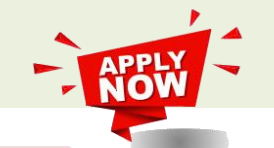

} }

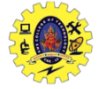

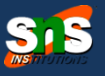

- $\Box$  Files saved to the internal storage are deprived of their application, allowing other applications can not access them
- $\Box$  When the user uninstalls the app, these files are removed
- $\Box$  To create and save a private file to the internal storage
	- Call openFileOutput () with the file name and the operating mode (in case MODE\_PRIVATE) which returns a FileOutputStream;
	- Write on file with the write ()
	- Close the stream with close ()

String FILENAME = "myfile"; String string = "hello world !"; FileOutputStream fos = openFileOutput(FILENAME, Context.MODE\_PRIVATE); fos.write(string.getBytes()); fos.close();

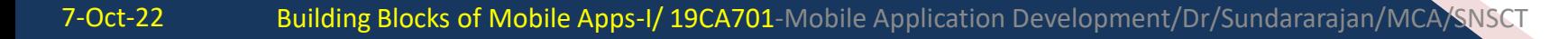

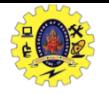

## **INTERNAL STORAGE**

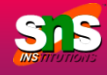

 $\Box$  It may be removable storage media (such as an SD card) or an internal memory (not removable)

 $\Box$  Files saved to the external storage are reading for all and can be modified by the user when they allow USB mass storage to transfer files from a computer

## $\Box$  It should always call

**Environment.getExternalStorageState ()** to check that the media is available before doing any work with external storage

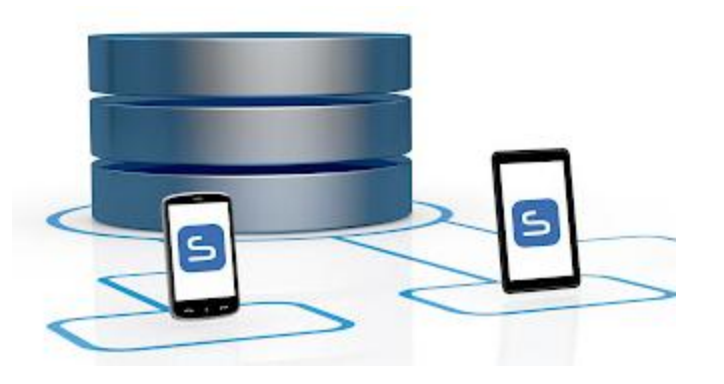

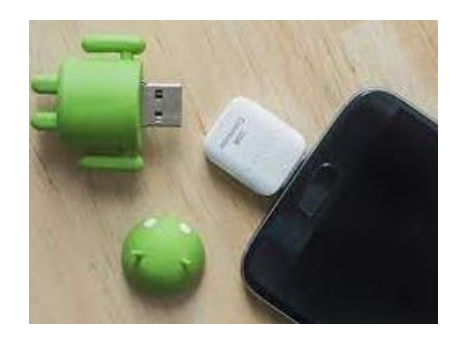

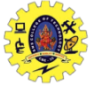

## **NOTIFICATION EXTERNAL STORAGE – CHECK MEDIA**

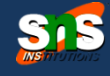

```
boolean mExtStorageAvailable = false;
boolean mExtStorageWriteable = false; 
String state = Environment.getExternalStorageState(); 
if (Environment.MEDIA_MOUNTED.equals(state)) 
{
 mExtStorageAvailable = mExternalStorageWriteable = true; } 
else 
if (Environment.MEDIA_MOUNTED_READ_ONLY.equals(state))
{ 
 mExtStorageAvailable = true;
 mExtStorageWriteable = false; 
} 
else 
{ 
mExtStorageAvailable = mExtStorageWriteable = false; 
}
```
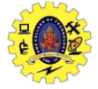

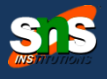

 $\Box$  Use getExternalFilesDir() to open a File representing the external storage directory

 $\Box$  Method requires a parameter that specifies the type of sub-directory you want, such as: Environment.DIRECTORY\_MUSIC and Environment.DIRECTORY\_RINGTONES (null to receive the root of your application directory)

 $\Box$  This method will create the appropriate directory, if necessary.

File dir = Environment.getExternalStoragePublicDirectory(Environment.DIRECTORY\_DOWNLOADS); File file = new File(dir, "test.obj"); FileOutputStream fos = new FileOutputStream(file); ObjectOutputStream oos = new ObjectOutputStream(fos); oos.writeObject(objeto);

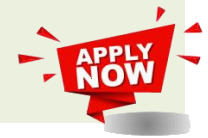

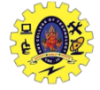

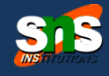

- Anubhav Pradhan, Anil V Deshpande, "Composing Mobile Apps using Android", Wiley Edition, 2014
- $\Box$  https://www.tutorialspoint.com/android/android application component [s.htm](https://www.tutorialspoint.com/android/android_application_components.htm)
- https://www.javatpoint.com/android-core-building-blocks

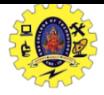

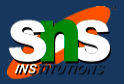

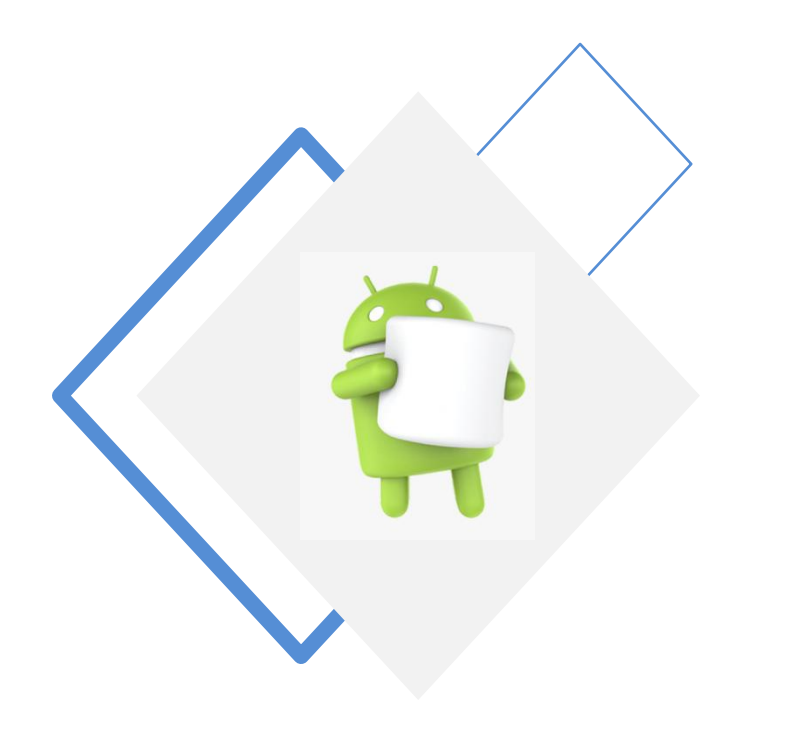

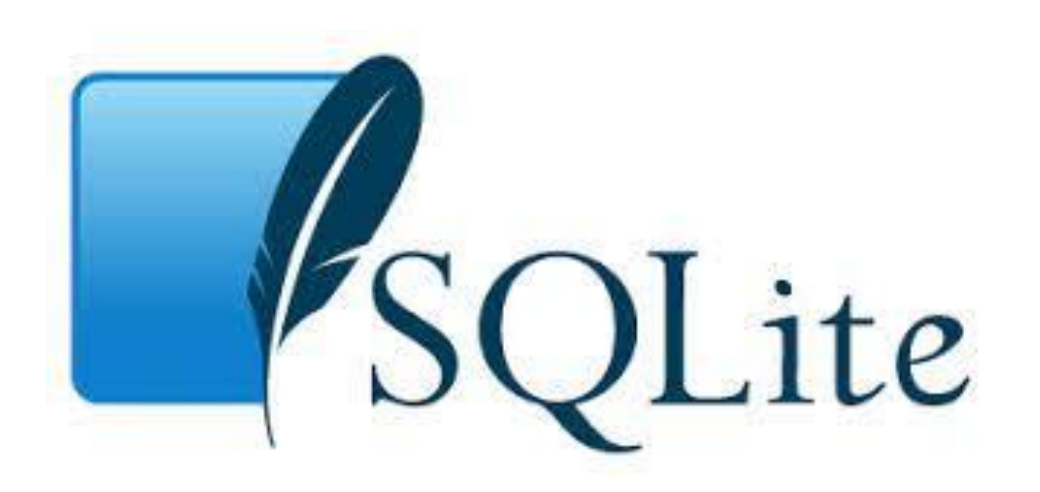

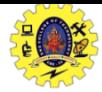

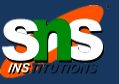

Association of one gated community decided to introduce system for visitor's recording to the Apartment houses

- Security at the front gate is the end user
- Mobile notification sent to Resident/Host for approval
- Resident may accept/reject the visitor
- Security falls for manual checking if no response is received
- Pre-authorized guest provision may be given (Expected visitor)

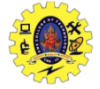

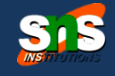

- Open source RDBMS SQL database that stores data to a text file on a device
- Supports all the relational database features and available in android.database.sqlite
- Written in C, supports cross-mobile platform , configure it with less than 250 Kbs
- SQLite transactions are fully ACID(Atomicity, Consistency, Isolation, Durability)compliant
- Databases are stored in the /data/data/<package-name>/databases directory.
- $\Box$  Advantages
	- light weight database
	- Requires very little memory
	- Automatically managed database

### **android.database.sqlite** Package

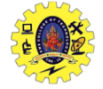

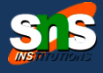

Relationship between layers to access Data

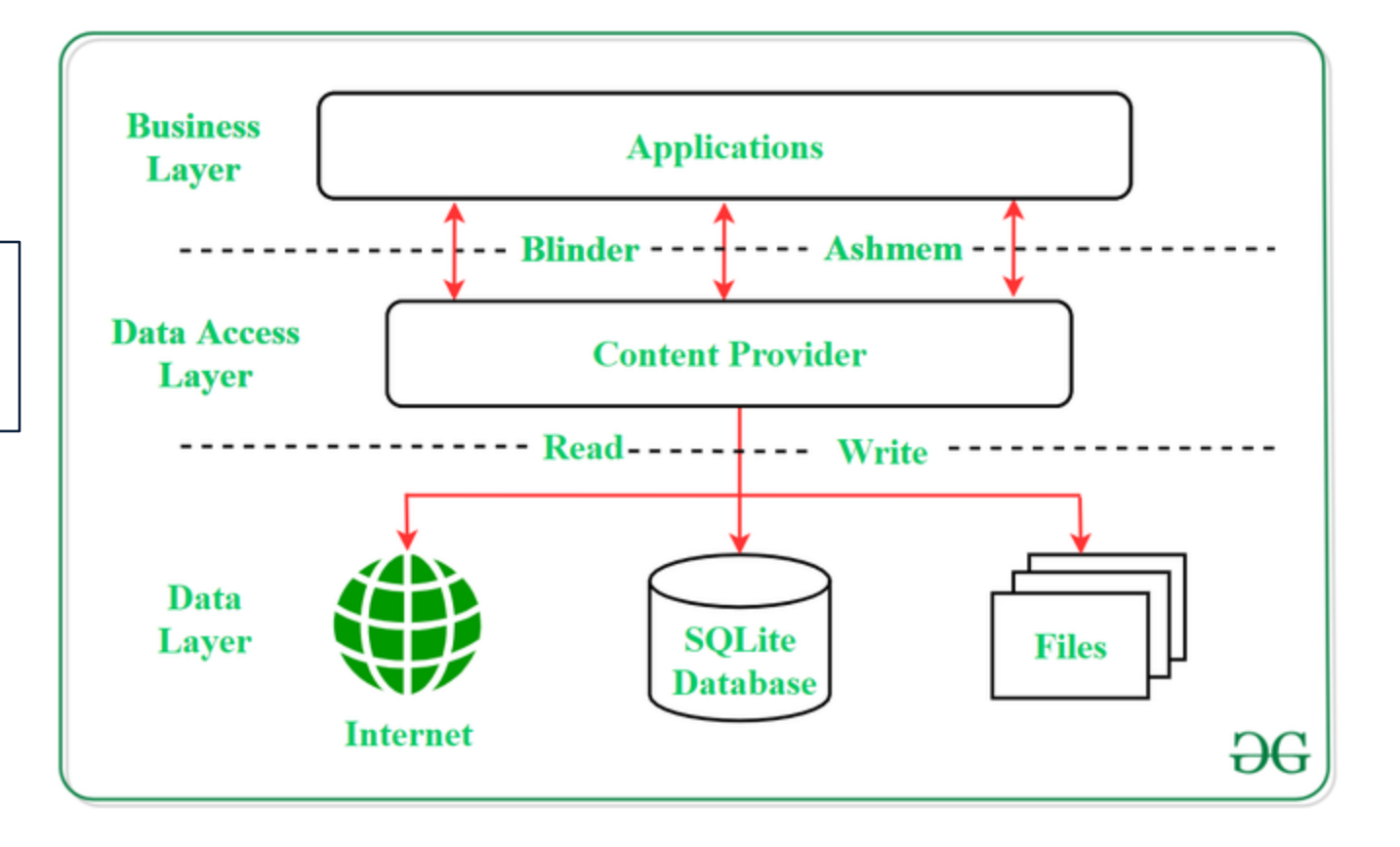

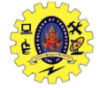

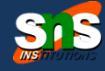

- $\Box$  SQLite supports only 3 Datatypes
	- **Text(like string)**
	- Integer(like int)
	- Real(like double)

 $\Box$  android.database.sqlite.SQLiteOpenHelper class is used to manage database creation

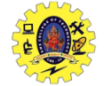

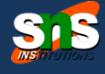

#### **How's SQLite different from traditional databases?**

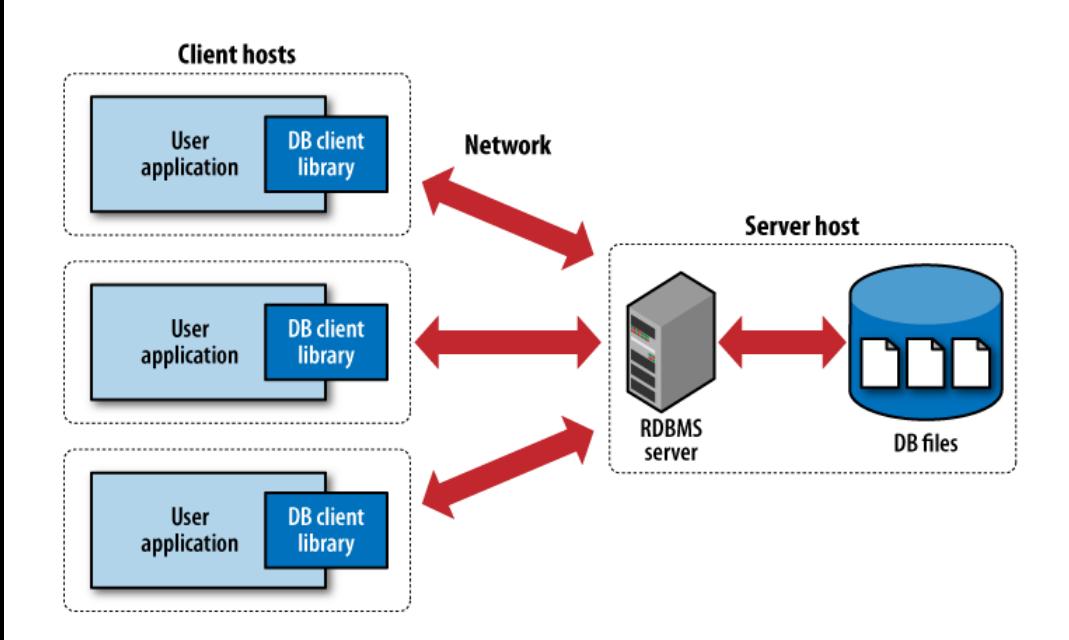

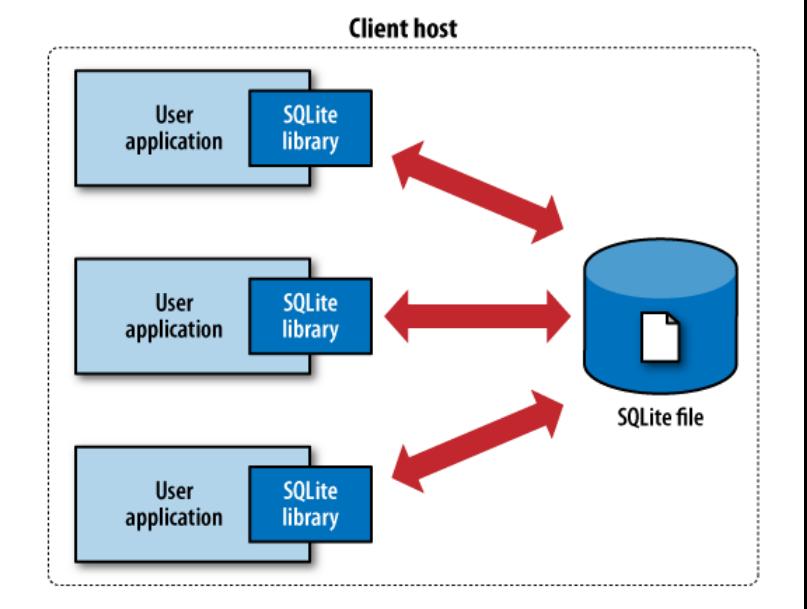

#### (a) Traditional client-server architecture

#### (b) SQLite serverless architecture

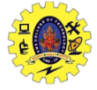

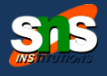

#### $\Box$  android.database.sqlite.SQLiteOpenHelper class is used to create and manage database

#### **constructor**

SQLiteOpenHelper(Context context, String name, SQLiteDatabase.CursorFactory factory, int version)

SQLiteOpenHelper(Context context, String name, SQLiteDatabase.CursorFactory factory, int version, DatabaseErrorHandler errorHandler)

#### **Methods**

public abstract void onCreate(SQLiteDatabase db)

public abstract void onUpgrade(SQLiteDatabase db, int oldVersion, int newVersion)

public synchronized void close ()

public void

onDowngrade(SQLiteDatabase db, int oldVersion, int newVersion)

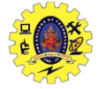

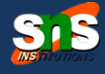

#### $\square$  SQLiteDatabase class is used to perform actions on database

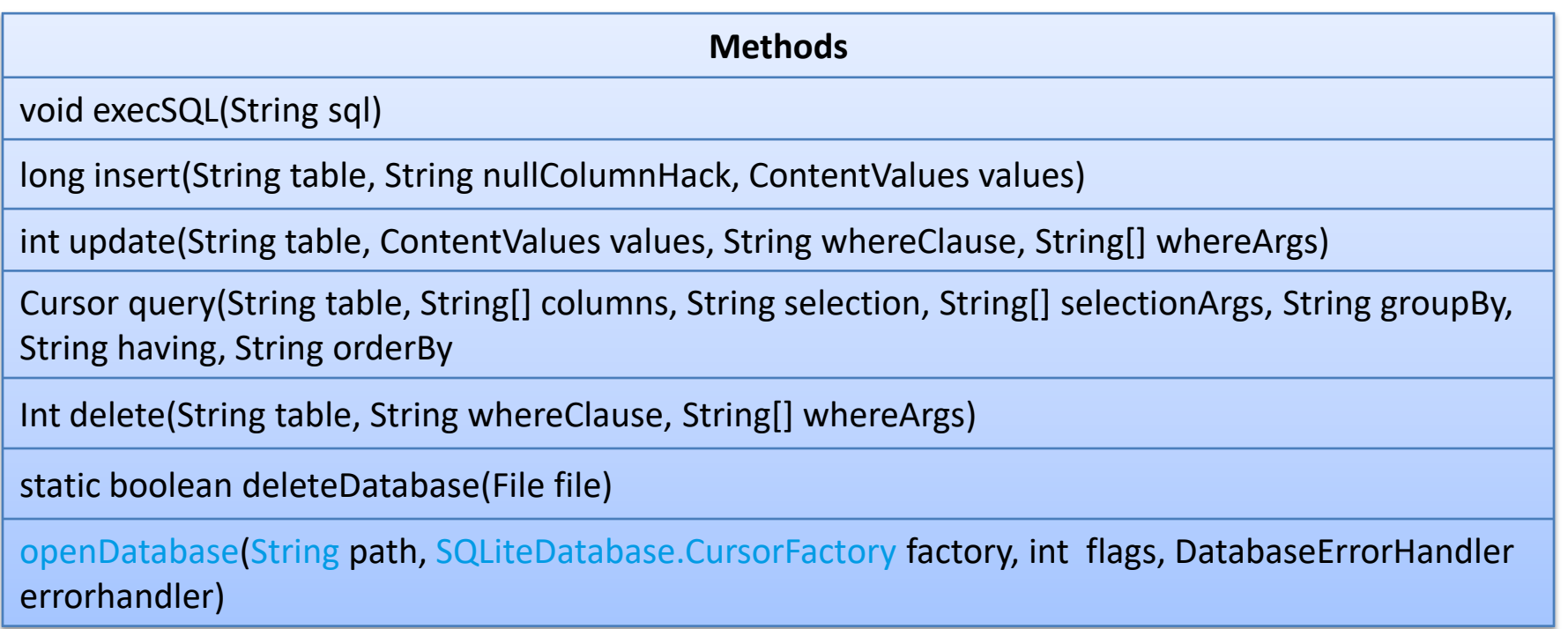

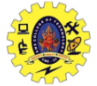

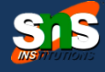

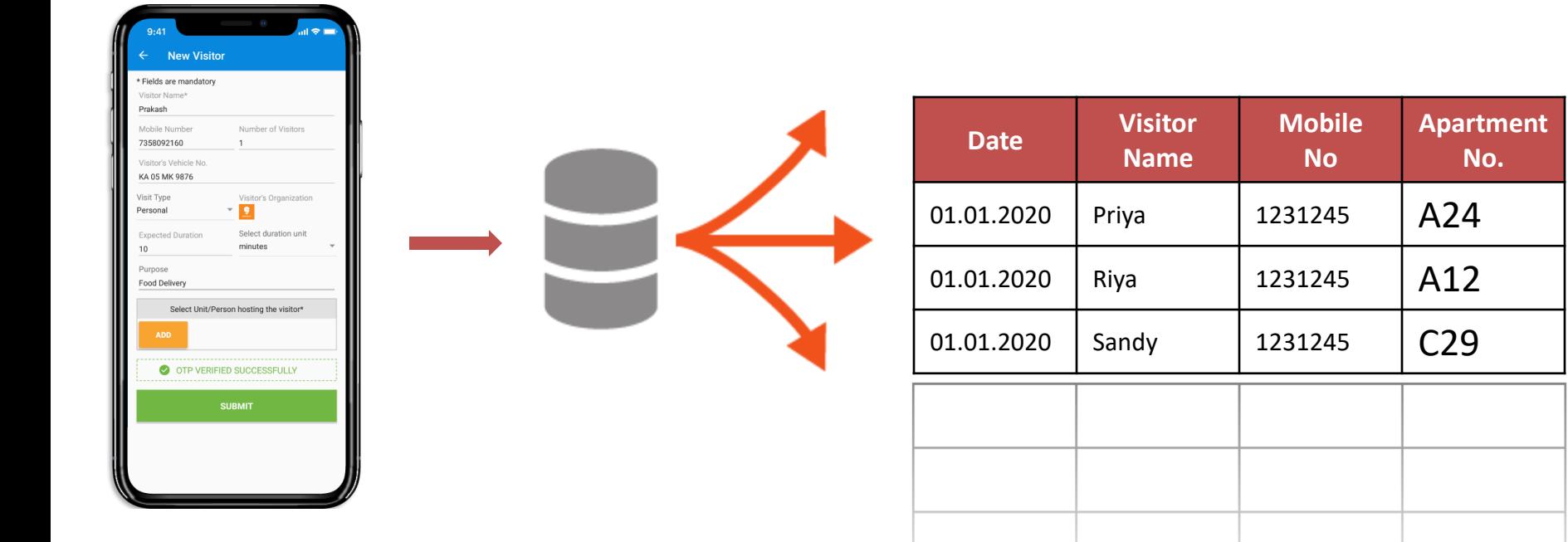

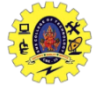

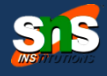

 $\Box$  An alternative way of opening/creating a SQLITE database in your local Android's data space is given below

SQLiteDatabase db = this.openOrCreateDatabase( "myfriendsDB", MODE\_PRIVATE, null);

 MODE could be: MODE\_PRIVATE, MODE\_WORLD\_READABLE, and MODE\_WORLD\_WRITEABLE

SQLiteDatabase db = this.openOrCreateDatabase( "myfriendsDB", MODE\_PRIVATE, null);

MODE could be: MODE\_PRIVATE, MODE\_WORLD\_READABLE, and MODE\_WORLD\_WRITEABLE. Meaningful for apps consisting of multiples activities

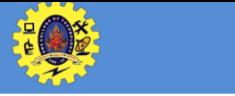

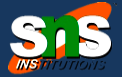

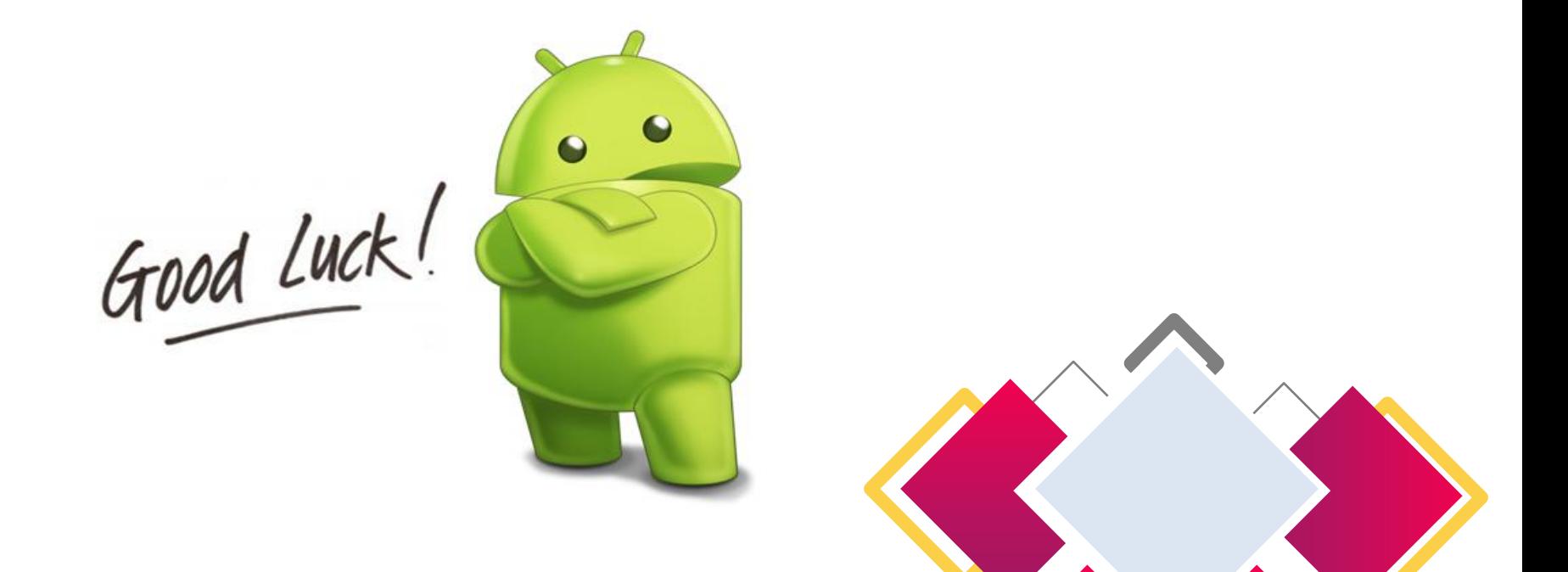

http://yuliana.lecturer.pens.ac.id/Android/Do wnload/ppt/